# Learn360 Features for Teachers

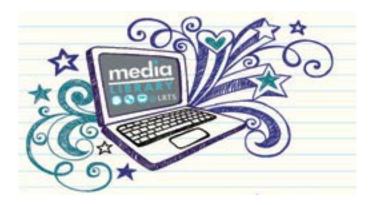

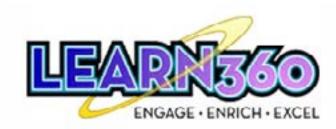

The Learn360 Online Video Library provides teachers with over 9,000 educational videos from the Learn360 database as well as videos purchased and licensed by the Education Media Library from Canadian producers such as the CBC, NFB and other local producers (called "Custom Content").

In addition, the Online Video Library offers teachers a number of features that make using videos in the class-room easier: favourites and playlists, teachers guides and the ability to download videos for later use. Each video has its own unique link that can also be posted on classroom Moodles or websites, or emailed out to students.

# **Features Include**

#### Stream or Download Movies

Conduct a basic or advanced search for educational videos, watch them online or download them to screen with your students (downloading is recommended to avoid broadband issues).

#### **Favourites**

Add videos to your Favourites list to bookmark them, and easily find them in your "My Learn360" favourites list for easy access. Also create favourite links, this is an easy way to store content that is viewed frequently.

# **Playlists**

Create multiple playlists that allow you to group videos together that are played in sequential order. Name your playlists and organize them by content.

#### Learn360 Links

Each video in Learn360 has its own unique url that can be posted on Classroom Moodles or websites, or emailed out to your students. A student selecting the url will be taken to the Learn360 login page where they will enter the login information for your school, and then be taken directly to the video.

### **Teacher Resources**

Many videos contain teacher resources that can include pre-viewing and post-viewing questions, quizzes, assignments, etc., that you can use with your classroom. Students are unable to access these resources.

#### My Learn 360

Select My Learn 360 from any screen to gain quick access to your favourites and your playlists.

## **My Preferences**

Select My Preferences to choose your profile, default content and media preferences.

#### **Editable**

Videos that are "Editable" and have the logo give you special rights to download the video and edit them (using your own video editing software) or combine them with other footage.

## Learn360 Clips

Many of the longer videos on Learn360 are broken down into clips with identifiable titles to allow teachers to simply screen specific portions of long videos. These can be found under the "Related Segments" tab.

## **Standards**

Many videos have been assigned standards related to the NS curriculum. These have been designated by Learn360 and may be used as a guide but are not to be considered a NS DOEECD correlation.

## **Tags**

Each video includes tags that can be used to refine your search.

#### **Formats**

In addition to videos, find video clips, audiobooks, images, fact sheets and encyclopedia articles.

#### **NOTE**

\*It is strongly recommended that teachers preview videos before using them with their students. Learn360 has been evaluated as a teaching resource but each individual video has not been viewed or evaluated for curriculum fit or bias.

\*It is recommended that teachers download for classroom screenings to avoid broadband issues.

\*School login information can be shared with students and parents but cannot be posted publicly online.

# **Use Learn360 with Your Students**

Learn360 is an excellent research tool, perfect for school projects or assignments. Students and parents across the province have access to Learn360, they can login from school or at home, conduct searches on any number of topics, watch videos online, take notes, and cite them in their projects. Students have access to search and view videos only.

# **Accessing Learn360**

**Teachers** access Learn360 through the EduPortal (<a href="https://edapps.ednet.ns.ca/eduportal">https://edapps.ednet.ns.ca/eduportal</a>), click on "Online Video Library" to login.

**Students** and parents access Learn360 24/7 from school or at home by going directly to the Learn360 homepage (<a href="www.learn360.ca">www.learn360.ca</a>) and using their schools username and password to login. Contact the Media Library for the login information to give to your students.

# **Contact the Education Media Library**

To receive your school login information or for more information: <a href="http://www.medialibrary.ednet.ns.ca">http://www.medialibrary.ednet.ns.ca</a>
Phone (902) 424-2440 / Email Irt@ednet.ns.ca

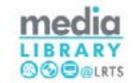